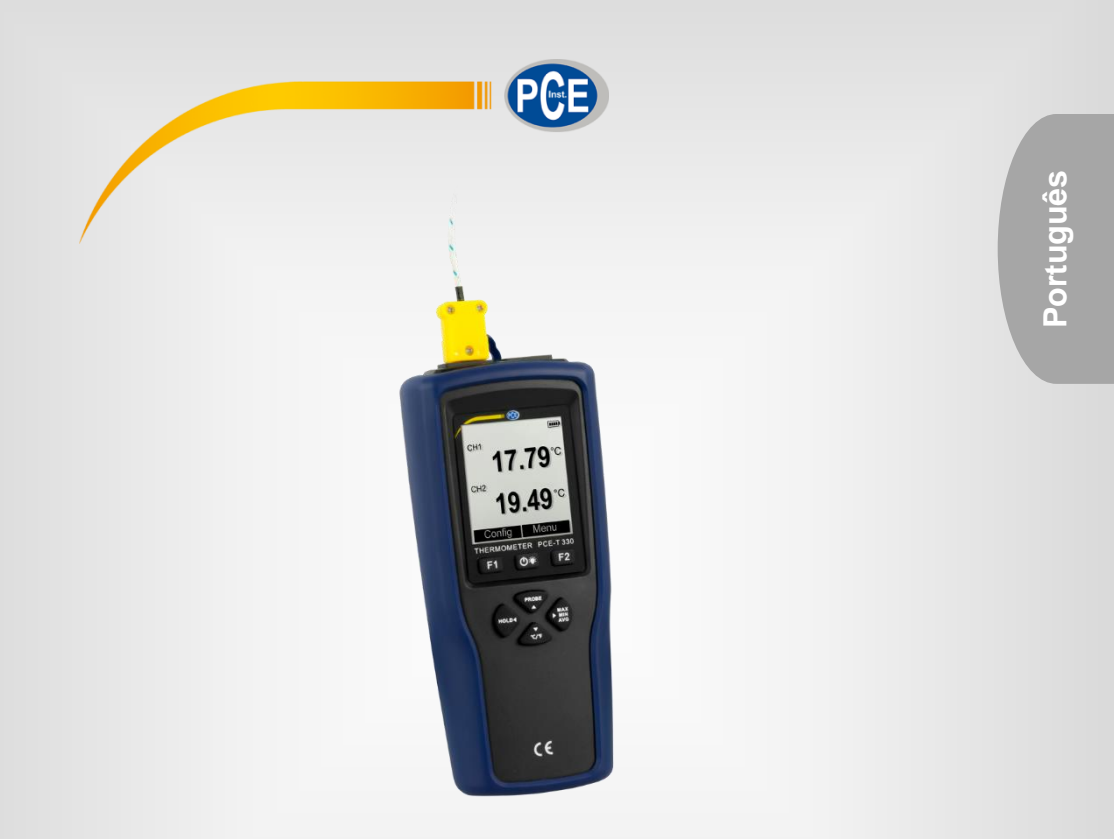

## Manual de Instruções

Medidor de Temperatura PCE-T 330

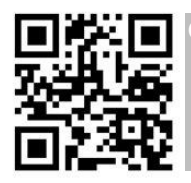

**O manual do usuário está disponível em vários idiomas (deutsch, français, italiano, español, português, nederlands, türk, polski, русский,** 中文**). Encontre-os em nossa página web: www.pce-instruments.com**

> Última modificação: 15 de Junho de 2020 v1.0

## Contenido

 $\overline{1}$ 

 $PGE$ 

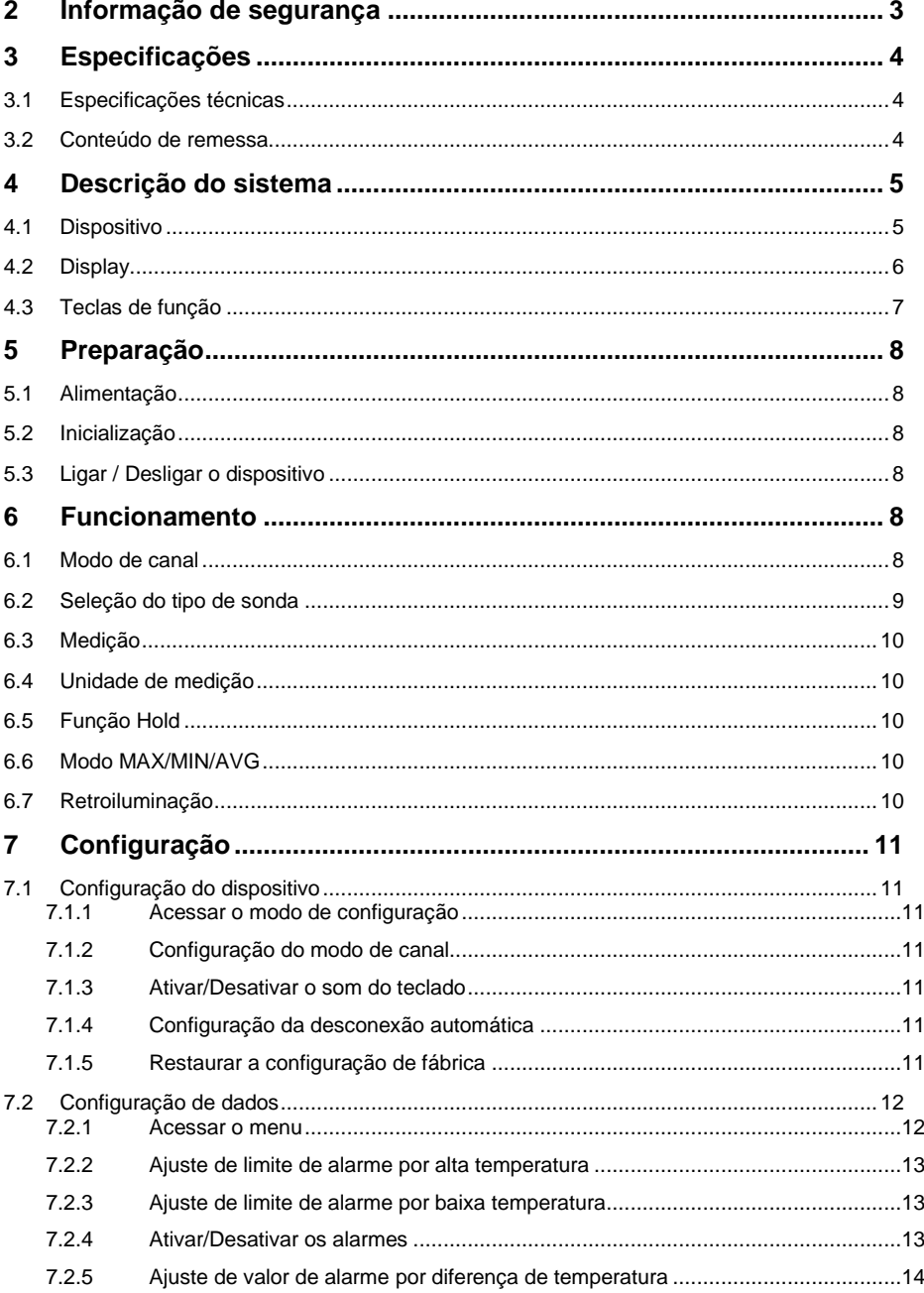

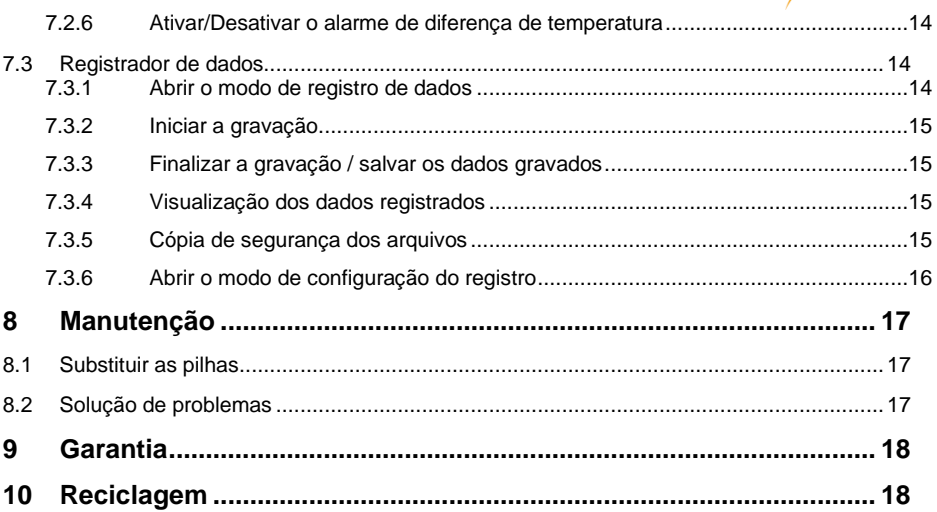

# Português

PCE

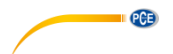

#### <span id="page-3-0"></span>**2 Informação de segurança**

Leia com atenção e por completo este manual de instruções antes de utilizar o dispositivo pela primeira vez. O dispositivo deve ser utilizado apenas por pessoal qualificado. Os danos causados por inobservância nas advertências das instruções de uso não estão sujeitos a qualquer responsabilidade.

- Este dispositivo deve ser utilizado apenas conforme descrito no presente manual de instruções. Se usado para outros fins, poderiam ocorrer situações perigosas.
- Use o dispositivo somente se as condições ambientais (temperatura, umidade, etc.) estiverem dentro dos valores limite indicados nas especificações. Não exponha o dispositivo a temperaturas extremas, luz solar direta, umidade ambiente extrema ou áreas molhadas.
- Não exponha o dispositivo a choques ou vibrações fortes.
- A caixa do dispositivo só pode ser aberta pelo pessoal qualificado da PCE Instruments.
- Nunca use o dispositivo com as mãos úmidas ou molhadas.
- Não está permitido realizar modificações técnicas no dispositivo.
- O dispositivo deve ser limpo apenas com um pano úmido. Não aplicar produtos de limpeza abrasivos ou à base de dissolventes.
- O dispositivo deve ser utilizado apenas com acessórios ou peças equivalentes oferecidas pela PCE Instruments.
- Antes de cada uso, verifique se a caixa do dispositivo apresenta danos visíveis. Apresentando danos visíveis, não use o dispositivo.
- O dispositivo não deve ser usado em atmosferas explosivas.
- As faixas de medição especificadas neste manual não devem ser excedidas em nenhuma circunstância.
- Use o dispositivo corretamente e unicamente para o fim que se destina.
- Não use o equipamento de medição e suas sondas para fazer medições em lugares sob tensão ou perto deles (especialmente eletricidade de alta tensão).
- Os dissolventes corrosivos não podem ser medidos com as sondas fornecidas.
- O incumprimento das instruções de segurança pode causar danos ao dispositivo e lesões ao usuário.

Não aceitamos responsabilidades por erros de impressão ou de conteúdo deste manual.

Referimo-nos expressamente às nossas condições gerais de garantia, que se encontram em nossas Condições Gerais.

Em caso de dúvidas, entre em contato com a PCE Ibérica S.L. Os detalhes de contato estão no final deste manual

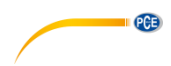

**Português**

## <span id="page-4-0"></span>**3 Especificações**

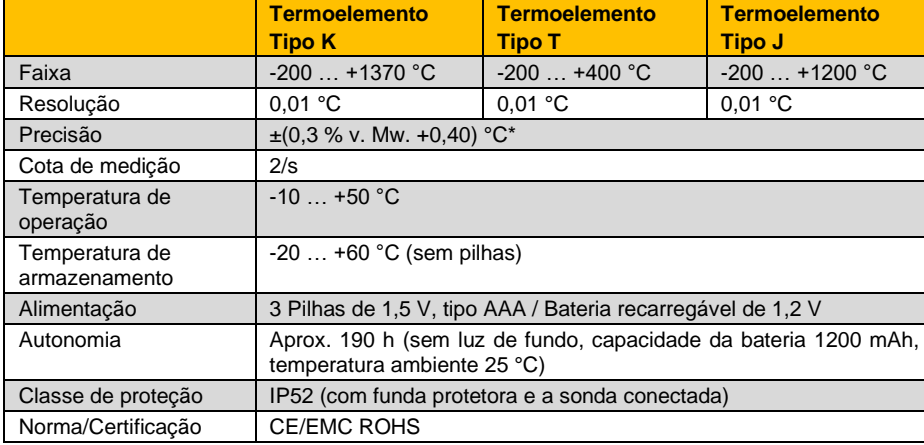

#### <span id="page-4-1"></span>**3.1 Especificações técnicas**

\* A precisão mencionada refere-se unicamente ao medidor. Para a precisão total, deve-se somar a precisão das sondas individuais.

#### <span id="page-4-2"></span>**3.2 Conteúdo de remessa**

- 1 Medidor de temperatura PCE-T 330 com funda protetora
- 1 Termoelemento tipo K com cabo de 1,5 m
- 3 Pilhas de 1,5 V, tipo AAA
- 1 Cabo Micro USB
- 1 Manual de instruções

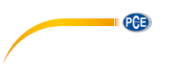

## <span id="page-5-0"></span>**4 Descrição do sistema**

## <span id="page-5-1"></span>**4.1 Dispositivo**

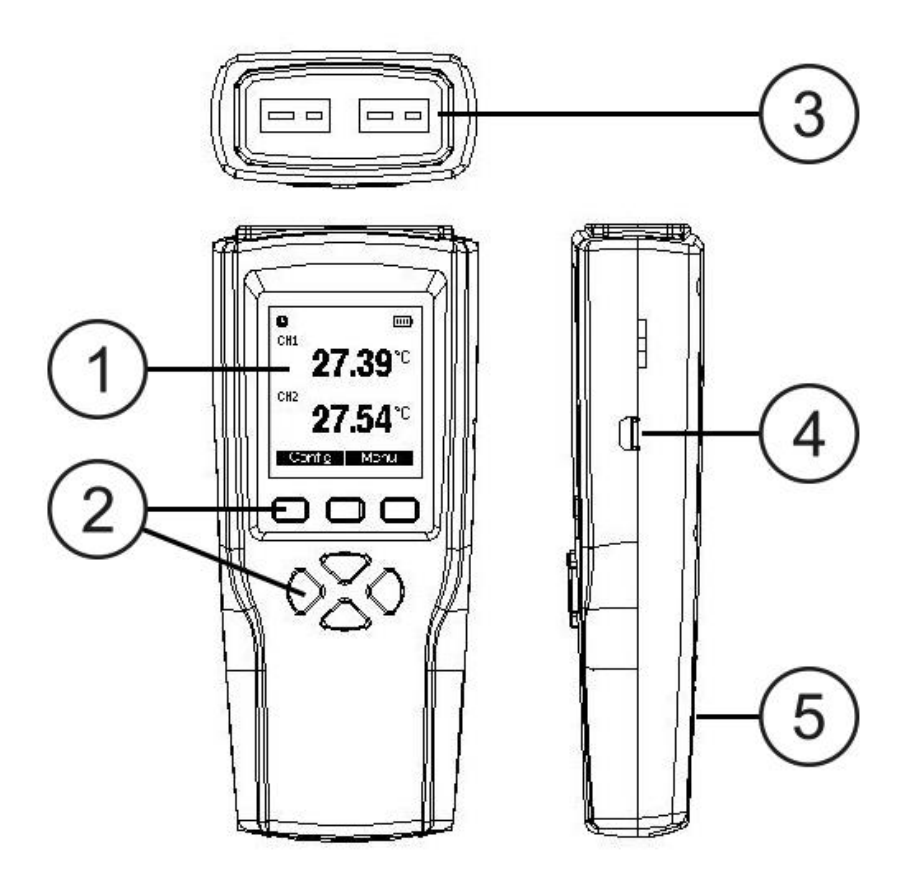

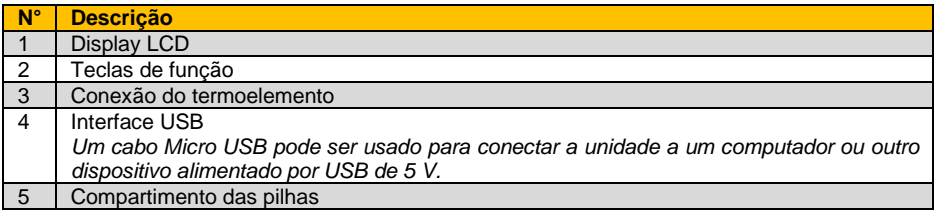

#### <span id="page-6-0"></span>**4.2 Display**

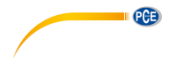

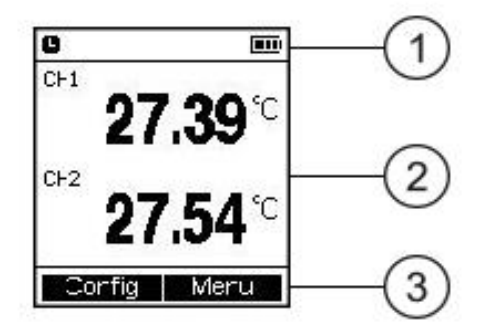

| N° | <b>Descrição</b>                 |
|----|----------------------------------|
|    | Indicação do nível da bateria    |
|    | Visualização do valor de medição |
|    | Visualização das teclas F1/F2    |

Veja abaixo o significado dos símbolos:

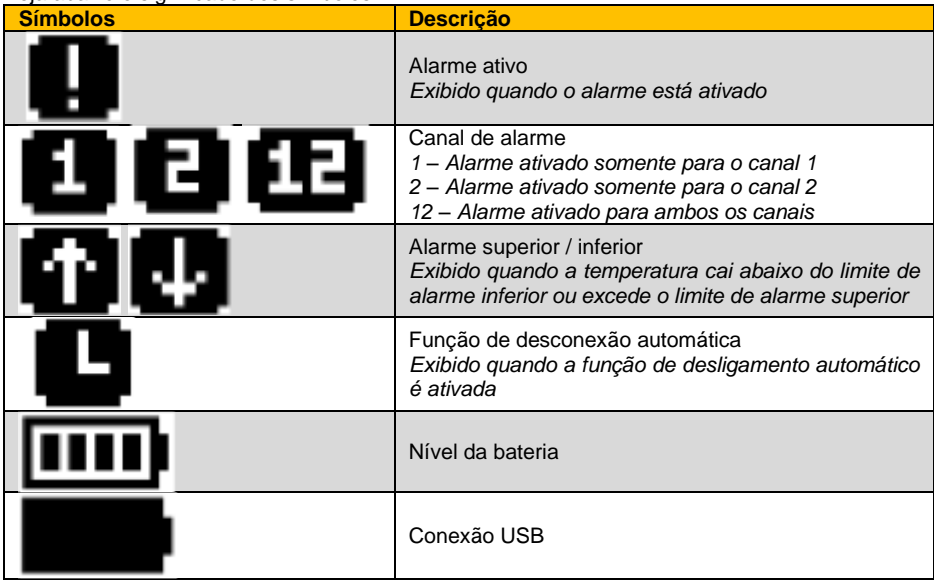

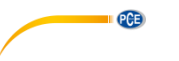

#### <span id="page-7-0"></span>**4.3 Teclas de função**

**Toque curto:** Pressione brevemente uma tecla. Será emitido um bipe ao pressioná-la. **Pressionar e manter:** Mantenha pressionada a tecla por 2 segundos. Solte a tecla ao ouvir o bipe. *Se a função da tecla estiver disponível, um bipe deve soar. Se nenhum bipe soar, a função da tecla não está disponível ou os bipes da tecla estão desativados.*

| Tecla          | <b>Função</b>                                                                                                    |
|----------------|----------------------------------------------------------------------------------------------------|
| F1             | Tecla multifunção 1<br>A função da tecla é mostrada na parte inferior<br>esquerda da tela, consulte a tabela abaixo. |
|                | Dispositivo ligado (toque curto) / desligado (toque<br>longo)                                                        |
|                | Luz de fundo On / Off                                                                                                |
| F <sub>2</sub> | Tecla multifunção 2<br>A função da tecla é mostrada na parte inferior direita<br>da tela, consulte a tabela abaixo.  |
| <b>PROBE</b>   | Alterar tipo de sensor                                                                                               |
| <b>HOLD</b>    | Congelar valor medido                                                                                                |
| MAX/MIN/AVG    | Visualização do valor mín. / máx. / médio                                                                            |
| $°C$ / $F$     | Alternar unidade de medição                                                                                          |

As teclas têm as seguintes funções:

As teclas multifunção F1 e F2 podem ter as seguintes funções:

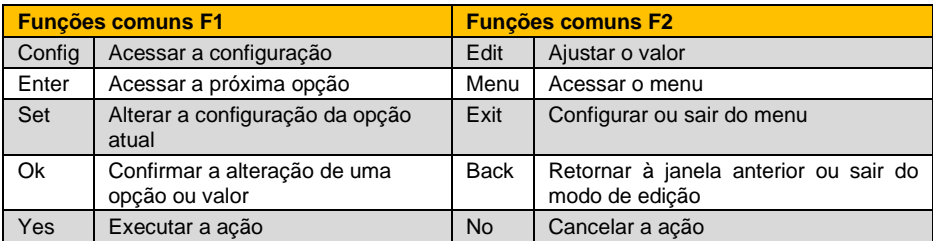

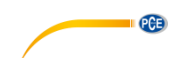

#### <span id="page-8-0"></span>**5 Preparação**

#### <span id="page-8-1"></span>**5.1 Alimentação**

- O dispositivo normalmente é alimentado com 3 pilhas de 1,5 V, tipo AAA ou com pilhas recarregáveis de 1,2 V.
- Em caso de emergência, a interface USB pode fornecer uma tensão de 5 V. No entanto, uma alimentação instável via USB leva a resultados de medição imprecisos, portanto, uma alimentação via USB não é recomendada.
- Insira as pilhas ou baterias no compartimento das pilhas, levando em consideração a polaridade correta.

#### <span id="page-8-2"></span>**5.2 Inicialização**

- Remova a película protetora da tela.
- Conecte o sensor à tomada do sensor do instrumento de medição usando a tomada.

#### <span id="page-8-3"></span>**5.3 Ligar / Desligar o dispositivo**

Pressione a tecla On/Off , para ligar o dispositivo. O display mostrará o número

de versão e de série, pressionando a tecla  ${}^{\circ}C/{}^{\circ}F$ , antes que o modo de medição seja aberto.

 $\overline{\circ}$ Mantenha pressionada a tecla On/Off , até aparecer "shut down".

 $\circ$ 

#### <span id="page-8-4"></span>**6 Funcionamento**

#### <span id="page-8-5"></span>**6.1 Modo de canal**

A unidade possui dois canais de medição da temperatura e quatro modos de canal diferentes que se adaptam às distintas necessidades de medição.

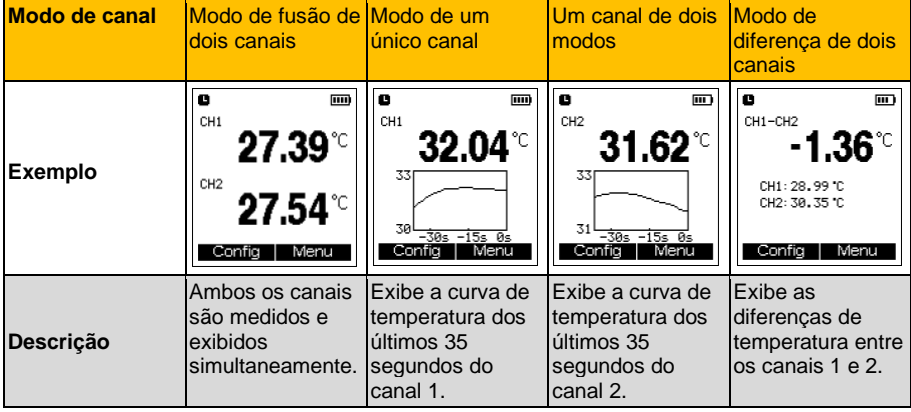

Os quatro modos estão listados na tabela abaixo:

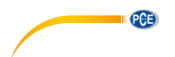

#### **Descrição do gráfico de tendências de um único canal**

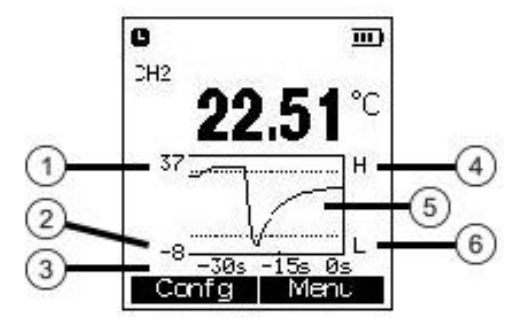

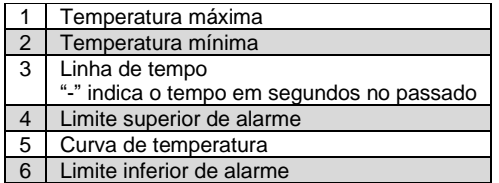

#### **Observação**:

A temperatura máxima no gráfico de tendência é definida como 105% da temperatura máxima medida nos últimos 35 segundos. Portanto, os valores de temperatura exibidos podem exceder ou ficar abaixo da faixa de visualização, mas isso não significa que a unidade pode medir valores fora da faixa de medição.

#### <span id="page-9-0"></span>**6.2 Seleção do tipo de sonda**

Em "dual channel merge mode" ou "dual channel difference mode":

- **PROBE** - Pressione a tecla PROBE- . A palavra "PROBE" piscará na tela.
- Pressione a tecla F1  $\Box$ , até aparecer o tipo de sensor desejado para o canal 1 junto ao número de canal.
- Pressione a tecla F2  $\boxed{F2}$ , até aparecer o tipo de sensor desejado para o canal 2 junto ao número de canal.

Em "single channel mode":

**PROBE** 

Pressione a tecla PROBE , para alterar diretamente o tipo de sensor. O tipo de sensor atual é exibido na parte superior da tela por cerca de 3 segundos.

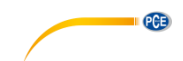

#### <span id="page-10-0"></span>**6.3 Medição**

- Lique o dispositivo e conecte a sonda.
- Coloque a sonda contra o objeto a ser medido ou segure-a no ar (dependendo do tipo de sonda) e leia o valor medido na tela.

#### **Observação**:

Quando a função de alarme está ativada, o alarme visual é acionado assim que a temperatura excede o valor limite superior ou cai abaixo do valor limite inferior. O alarme é interrompido somente quando o valor medido volta a estar abaixo do valor limite superior ou acima do valor limite inferior ou após 10 minutos para economizar energia.

#### <span id="page-10-1"></span>**6.4 Unidade de medição**

Pressione a tecla °C/°F  $\sqrt{\frac{C}{T}}$ , para alterar a unidade de medicão.

#### <span id="page-10-2"></span>**6.5 Função Hold**

Pressione a tecla HOLD **HOLD**, para congelar o valor atual na tela. O valor atual é exibido em letras menores acima da leitura retida.

#### <span id="page-10-3"></span>**6.6 Modo MAX/MIN/AVG**

Em "dual channel merge mode" ou "dual channel difference mode":

- Pressione várias vezes a tecla MAX/MIN/AVG MAX/MIN/AVG , para que seja exibido em letras grandes o valor máximo, mínimo e médio dos canais 1 e 2, seguido do valor atual. O valor atual também é exibido sempre em tempo real em letras minúsculas sobre o valor MAX/MIN/AVG.
- Pressione a tecla F1 (Reset), para restabelecer os valores mínimos, máximos e médios.
- Pressione novamente a tecla MAX/MIN/AVG MAX/MIN/AVG , para sair do modo de visualização MAX/MIN/AVG.

Em "single channel one mode" ou "single channel two mode":

- Pressione a tecla MAX/MIN/AVG [MAX/MIN/AVG], para ver os valores mínimos, máximos e médios.
- $F1$ Para restabelecer os valores mínimos, máximos e médios, pressione a tecla F1 (Reset).
- Pressione novamente a tecla MAX/MIN/AVG MAX/MIN/AVG , para sair do modo de visualização MAX/MIN/AVG.

#### <span id="page-10-4"></span>**6.7 Retroiluminação**

Quando o medidor estiver ligado, pressione a tecla para ativar a luz de fundo. Pressione novamente a tecla para desativá-la.

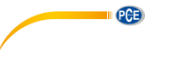

## <span id="page-11-0"></span>**7 Configuração**

#### <span id="page-11-1"></span>**7.1 Configuração do dispositivo**

#### <span id="page-11-2"></span>**7.1.1 Acessar o modo de configuração**

Ao ligar o dispositivo será exibido no display:

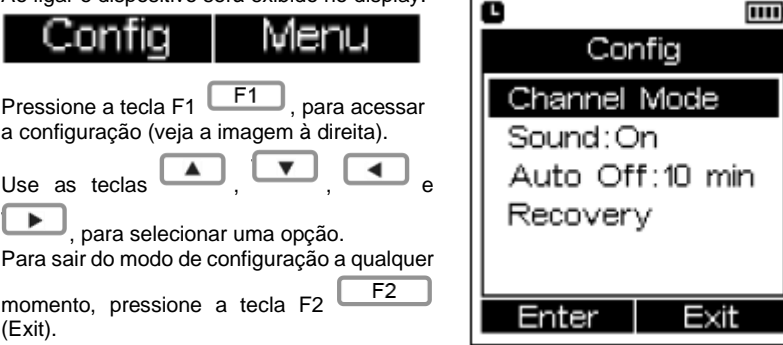

#### <span id="page-11-3"></span>**7.1.2 Configuração do modo de canal**

No menu de configuração, selecione a opção "Channel Mode" e pressione a tecla F1  $F1$ (Enter).

Use as teclas  $\begin{array}{c} \hline \end{array}$  ,  $\begin{array}{c} \hline \end{array}$  ,  $\begin{array}{c} \hline \end{array}$  para selecionar o modo. Pressione a tecla F1  $\boxed{\begin{array}{c} \boxed{\mathsf{F1}} \end{array}}$  (OK), para confirmar sua escolha ou F2  $\boxed{\begin{array}{c} \boxed{\mathsf{F2}} \end{array}}$  (Back), para sair e retornar ao menu de configuração.

#### <span id="page-11-4"></span>**7.1.3 Ativar/Desativar o som do teclado**

- No menu de configuração selecione a opção "Sound".
- Pressione a tecla F1 (Set) para ativar- ("ON") ou desativar ("OFF") o tom do teclado. Pressione a tecla F2 (Exit), para sair do menu de configuração.

#### <span id="page-11-5"></span>**7.1.4 Configuração da desconexão automática**

- No menu de configuração, selecione a opção "Auto Off".
- A função pode ser configurada pressionando a tecla F1 (Set), para "10 min" ou desativada ("OFF"). Quando a função está ativada, o dispositivo desliga automaticamente após 10 min. de inatividade.
- Pressione a tecla F2  $\left[\begin{array}{c} F2 \\ F2 \end{array}\right]$  (Exit), para salvar sua seleção.

#### <span id="page-11-6"></span>**7.1.5 Restaurar a configuração de fábrica**

- No menu de configuração, selecione a opção "Recovery".
- Pressione a tecla F1 **F1** (Enter), para acessar a consulta de reinicialização.

#### © PCE Instruments

PCE

- Após 5 segundos, pressione a tecla F1 ("Yes") para selecionar Sim ou

pressione a tecla F2 F2 ("No") para selecionar Não.

#### <span id="page-12-0"></span>**7.2 Configuração de dados**

#### <span id="page-12-1"></span>**7.2.1 Acessar o menu**

- Ao ligar o dispositivo, será exibido na tela

Pressione a tecla F2  $\boxed{\begin{array}{c} F2 \end{array}}$ , para acessar o menu.

- Use as teclas  $\left[\begin{array}{c} \bullet \\ \bullet \end{array}\right], \left[\begin{array}{c} \bullet \\ \bullet \end{array}\right]$  e  $\left[\begin{array}{c} \bullet \\ \bullet \end{array}\right]$  para selecionar uma opção.
- Se aparecer um símbolo de triângulo ao lado de uma opção de menu, significa que há uma subopção.
- Para sair do menu a qualquer momento, pressione a tecla F2  $\boxed{F2}$  (Exit). Em seguida, as alterações na configuração serão salvas.

#### **Observação**:

A interface do menu varia em função do modo de canal selecionado, consulte a tabela abaixo.

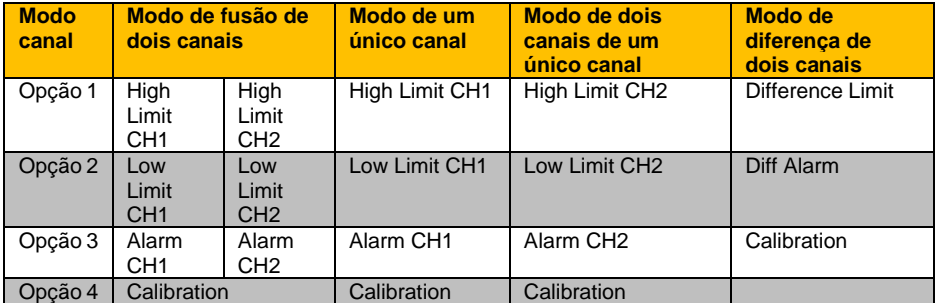

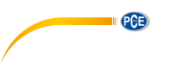

#### <span id="page-13-0"></span>**7.2.2 Ajuste de limite de alarme por alta temperatura**

- Quando estiver no Menu, mova o cursor para "High Limit-CH1" ou "High Limit-CH2".
- Pressione a tecla F1  $\boxed{\begin{array}{c} \boxed{\mathsf{F1}} \end{array}}$  (Edit), para mostrar o limite de alarme atual. Poderá ajustá-lo com as teclas de seta  $\begin{array}{|c|c|c|c|c|}\n\hline\n\end{array}$   $\begin{array}{|c|c|c|c|}\n\hline\n\end{array}$ - Use as teclas de seta e para avançar ou retroceder e as teclas de seta para alterar o valor.

#### **Nota**:

No modo de fusão de dois canais, deverá pressionar primeiro a tecla **para acessar à opção** do canal 2.

#### <span id="page-13-1"></span>**7.2.3 Ajuste de limite de alarme por baixa temperatura**

- Quando estiver no Menu, mova o cursor para "Low Limit-CH1" ou "Low Limit-CH2".
- Pressione a tecla F1  $\boxed{\phantom{0}F1}$  (Edit), para mostrar o limite de alarme atual. Isso pode ser feito com as teclas de seta  $\begin{array}{|c|c|c|c|c|}\n\hline\n\end{array}$
- Use as teclas de seta  $\Box$  e para avançar ou retroceder e as teclas de seta para alterar o valor.

#### **Nota**:

No modo de fusão de dois canais, deverá pressionar primeiro a tecla para acessar à opção do canal 2.

#### <span id="page-13-2"></span>**7.2.4 Ativar/Desativar os alarmes**

- Quando estiver no menu, mova o cursor para "Alarm CH1" ou "Alarm CH2".
- Pressione a tecla F1  $\Box$  (Set), para ativar (Beep) ou desativar (OFF) o alarme de temperatura do canal correspondente.

#### **Nota**:

No modo de fusão de dois canais, deverá pressionar primeiro a tecla **para acessar à opção** do canal 2.

#### © PCE Instruments 13

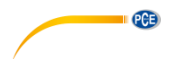

#### <span id="page-14-0"></span>**7.2.5 Ajuste de valor de alarme por diferença de temperatura**

- Dentro do modo de diferença de dois canais, vá para o Menu.
- Mova o cursor para "Difference Limit".
- Pressione a tecla F1  $\boxed{\phantom{0}F1}$  (Edit), para mostrar o valor do alarme para a diferenca de temperatura.
- Use as teclas de seta  $\Box$  e para avançar ou retroceder e as teclas de seta para alterar o valor.
- Pressione F1 **F1** (Ok), para salvar a alteração ou F2 **F2** (Back), para sair da janela de ajustes sem salvar.

#### <span id="page-14-1"></span>**7.2.6 Ativar/Desativar o alarme de diferença de temperatura**

- Dentro do modo de diferença de dois canais, vá para o Menu.
- Mova o cursor para "Diff-Alarm".
- Pressione a tecla F1  $\boxed{F1}$  (Set), para ativar (Beep) ou desativar (OFF) o alarme de diferença de temperatura.

Quando o valor absoluto da diferença de temperatura entre os dois canais exceder o valor estabelecido para o alarme de diferença de temperatura, será ativado o alarme de diferença de temperatura.

#### <span id="page-14-2"></span>**7.3 Registrador de dados**

#### **Nota:**

<span id="page-14-3"></span>Este dispositivo pode armazenar 20.000 pontos de dados.

#### **7.3.1 Abrir o modo de registro de dados**

- Dentro do menu, mova o cursor para a opção "Logging".
- Pressione a tecla F1  $\boxed{F1}$  (Enter), para acessar o menu "Logging".

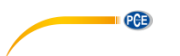

#### <span id="page-15-0"></span>**7.3.2 Iniciar a gravação**

#### **Nota**:

A memória interna é esvaziada no início de uma gravação. Portanto, os últimos dados registrados serão perdidos.

#### **Nota:**

A função de desligamento automático está desativada.

#### **Nota:**

Durante a gravação, será exibido o símbolo  $\Box$ 

- Dentro do menu "Logging", mova o cursor para "Start Logging".
- Pressione a tecla F1 **F1** (Enter), para confirmar sua seleção.
- Em seguida, pressione a tecla F1  $\boxed{F1}$  (Start), para iniciar a gravação ou a tecla F2 F<sub>2</sub> (Exit), para cancelá-la.

#### <span id="page-15-1"></span>**7.3.3 Finalizar a gravação / salvar os dados gravados**

#### **Nota**:

Os dados gravados são salvos em um arquivo gerado automaticamente após a conclusão da gravação. Este arquivo pode ser visualizado em um computador.

Pressione a tecla F1  $\Box$  (Stop), para interromper a gravação.

A gravação também irá parar, quando:

- A tensão da bateria não é suficiente.
- A bateria não está instalada corretamente.
- A unidade está desligada.

#### <span id="page-15-2"></span>**7.3.4 Visualização dos dados registrados**

- Dentro do menu "Logging", mova o cursor para "View".
- Pressione a tecla F1  $\boxed{\phantom{0}F1}$  (View)
- Use as teclas de seta  $e^{\frac{m}{2}}$  e para mover-se pelos dados.

#### <span id="page-15-3"></span>**7.3.5 Cópia de segurança dos arquivos**

 $F<sub>1</sub>$ 

#### **Nota**:

Estabeleça o formato dos arquivos antes de gerá-los. O arquivo antigo será excluído quando um novo arquivo for gerado. Portanto, é importante fazer uma cópia de segurança com antecedência.

Dentro do menu "Logging", mova o cursor para "Regenerate File" e pressione a tecla F1

(Ok), para restaurar um arquivo danificado.

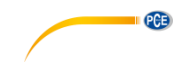

#### <span id="page-16-0"></span>**7.3.6 Abrir o modo de configuração do registro**

- Dentro do menu "Logging", mova o cursor até "Settings".
- Pressione a tecla F1 **F1** (Set), para acessar o modo "Log Setting".
- Estão disponíveis três opções: Set Time (Configurar hora), Set Sample Rate (Configurar frequência de amostragem), Set File Format (Configurar formato de arquivo).

#### **Configurar hora**

#### **Nota**:

Antes de gravar, é preciso ajustar a hora.

- No modo "Log Setting", mova o cursor para "Set Time".
- Pressione a tecla F1  $\Box$  (Set), para acessar o "Set Time".
- Use as teclas de seta  $\Box$  e para selecionar a opção (year, month, day, hour,

minute) e para alterar os valores use as teclas de seta  $\overline{ }$ 

Pressione a tecla F1  $\boxed{F1}$  (Set), para salvar a configuração.

#### **Configurar frequência de amostragem**

#### **Nota**:

A frequência de amostragem pode ser ajustada para um valor entre 1 e 86.399 segundos (23 horas, 59 minutos, 59 segundos).

- No modo "Log Setting", mova o cursor para "Set Sample Rate".
- Pressione a tecla F1 **F1** (Set), para acessar a tela "Set Sample Rate".
- Use as teclas de seta e para selecionar a opção (hour, minute, second) e para alterar os valores use as teclas de seta  $\Box$
- Pressione F1 F1 (Set) para salvar a frequência de amostragem definida.

#### **Configurar formato de arquivo**

- No modo "Log Setting", mova o cursor para "Set File Format".
- Pressione a tecla F1  $\boxed{F1}$  (Set), para acessar a tela "Set File Format".
- Use as teclas de seta e para selecionar a opção (TXT, CSV, XLS, DLG).
- Pressione a tecla F1  $\Box$  (Set), para salvar o formato de arquivo selecionado.

<span id="page-17-0"></span>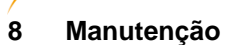

**PCE** 

#### <span id="page-17-1"></span>**8.1 Substituir as pilhas**

- Se o dispositivo estiver ligado, desligue-o.
- Remova a tampa do compartimento das pilhas no sentido da seta.
- Remova as pilhas gastas e substitua-as por três pilhas novas de 1,5 V, tipo AAA. **Tenha em consideração a polaridade correta.**
- Recoloque a tampa no compartimento das pilhas no sentido contrário da seta.

#### <span id="page-17-2"></span>**8.2 Solução de problemas**

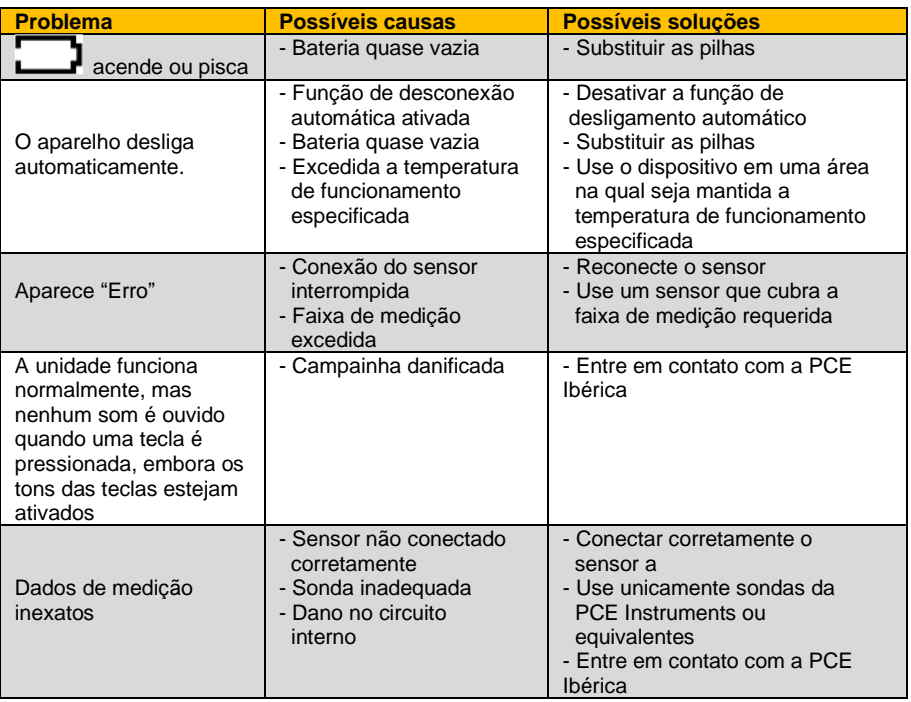

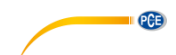

#### <span id="page-18-0"></span>**9 Garantia**

Nossas condições de garantia são explicadas em nossos *Termos e Condições*, que podem ser encontrados aqui: [https://www.pce-instruments.com/portugues/impreso.](https://www.pce-instruments.com/portugues/impreso)

#### <span id="page-18-1"></span>**10 Reciclagem**

Por seus conteúdos tóxicos, as baterias não devem ser depositadas junto aos resíduos orgânicos ou domésticos. As mesmas devem ser levadas até os lugares adequados para a sua reciclagem.

Para cumprir a norma (devolução e eliminação de resíduos de aparelhos elétricos e eletrónicos) recuperamos todos nossos aparelhos do mercado. Os mesmos serão reciclados por nós ou serão eliminados segundo a lei por uma empresa de reciclagem.

#### **Poderá enviar para:**

PCE Ibérica SL. C/ Mayor 53, Bajo 02500 – Tobarra (Albacete) Espanha

Poderão entregar-nos o aparelho para proceder a reciclagem do mesmo corretamente. Podemos reutilizá-lo ou entregá-lo para uma empresa de reciclagem cumprindo assim com a normativa vigente.

EEE: PT100115 P&A: PT10036

## **Informação de contato da PCE Instruments**

#### **Alemanha França Espanha**

PCE Deutschland GmbH PCE Instruments France EURL PCE Ibérica S.L. Im Langel 26 23, rue de Strasbourg Calle Mayor, 53 59872 Meschede 67250 Soultz-Sous-Forêts 02500 Tobarra (Albacete) Deutschland France España Tel.: +49 (0) 2903 976 99 0 Tel. +33 (0) 972 35 37 17 Tel.: +34 967 543 548 Fax: +49 (0) 2903 976 99 29 Fax: +33 (0) 972 35 37 18 Fax: +34 967 543 542 info@pce-instruments.com info@pce-france.fr info@pce-iberica.es

**PCB** 

#### **Estados Unidos Reino Unido Itália**

#### **Países Baixos Turquia Dinamarca**

PCE Brookhuis B.V. PCE Teknik Cihazları Ltd.Şti. PCE Instruments Denmark ApS Tel.: +31 (0)53 737 01 92 Türkiye info@pcebenelux.nl Tel: 0212 471 11 47<br>www.pce-instruments.com/dutch Faks: 0212 705 53 93 www.pce-instruments.com/dutch

PCE Americas Inc. **PCE Instruments UK Ltd** PCE Italia s.r.l. 711 Commerce Way suite 8 Unit 11 Southpoint Business Park Via Pesciatina 878 / B-Interno 6 Jupiter / Palm Beach Ensign Way, Southampton 55010 Loc. Gragnano 33458 FL Hampshire Capannori (Lucca) USA United Kingdom, SO31 4RF Italia Tel.: +1 (561) 320-9162 Tel.: +44 (0) 2380 98703 0 Tel.: +39 0583 975 114 Fax: +1 (561) 320-9176 Fax: +44 (0) 2380 98703 9 Fax: +39 0583 974 824 info@pce-americas.com info@pce-instruments.co.uk info@pce-italia.it www.pce-instruments.com/us www.pce-instruments.com/english www.pce-instruments.com/italiano

Institutenweg 15 Halkalı Merkez Mah. Brik Centerpark 40 7521 PH Enschede Pehlivan Sok. No.6/C 7400 Herning Nederland 34303 Küçükçekmece - İstanbul Denmark info@pce-cihazlari.com.tr www.pce-instruments.com/turkish

www.pce-instruments.com/deutsch www.pce-instruments.com/french www.pce-instruments.com/espanol

**Manual de usuario disponible en varios idiomas (deutsch, français, italiano, español, português, nederlands, türk, polski, русский,** 中文**). Los encontrará en nuestra página web: www.pce-instruments.com**

**Las especificaciones están sujetas a cambios sin previo aviso.**

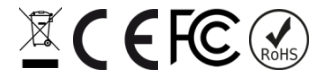